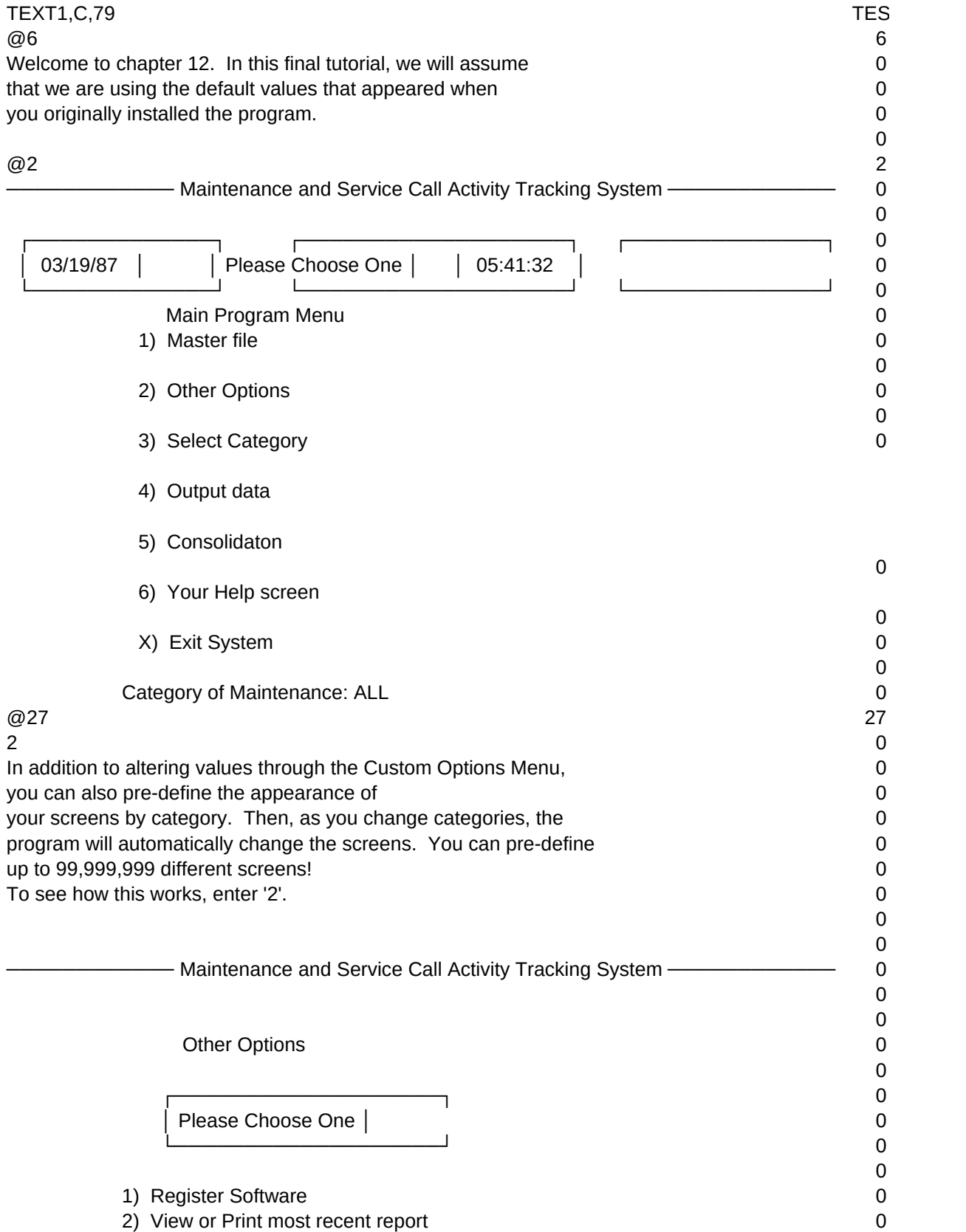

## Sheet1 3) Toggle 'Detour' Help screens 0 4) Reindex/Pack ALL data files and memos 0 C) Special features to customize this system to your need 0 I) Install program 0 H) Help 0 0 R) Return to prior menu contract to the contract of the contract of the contract of the contract of the contract of the contract of the contract of the contract of the contract of the contract of the contract of the contra  $@27$  27  $\sim$  0 Enter 'C'. 0  $\Omega$ 0 Maintenance and Service Call Activity Tracking System ─────────── 0 0 Custom Options 0 0 ┌───────────────────┐ 0 │ Please Choose One │ 0 └───────────────────┘ 0 0 1) Change description of category & title for Billings 0 2) Default values for Maint System [overridden by turning option 7 ON ] 0 3) Change heading on main screen [use option 2 for all other screens] 0 4) Toggle initial graphics image for Appointments [now off] 0 5) Toggle 'Printer Off-Line Menu:' 0  $\Omega$  6) Set up screens for Service Call File, by range of category 0 7) Turn Range option on or off at Service Call File [now off]  $\qquad \qquad 0$  8) Define name used for Appointments/Schedule System 0 9) Set length of search string, Activity File [now 1] 0 A) Automatic pausing and pacing between screens [auto pausing ] 0 0 R) Return to prior menu and the set of the set of the set of the set of the set of the set of the set of the set of the set of the set of the set of the set of the set of the set of the set of the set of the set of the set H) Help 0  $@27$  27  $7<sup>7</sup>$ In chapter 2 you changed the default program values in option 2. 0 Observe options 2 and 7. Option 7 overrides #2 and works with #6. 0 As we progress through this tutorial, how #6 functions with #7 will  $\sim$ become clearer. For now, enter '7' once to turn option 7 'ON'. 0 0 0 - Maintenance and Service Call Activity Tracking System ——————————— 0  $\Omega$  Custom Options 0 0 ┌───────────────────┐ 0 │ Please Choose One │ 0 └───────────────────┘ 0

 $\Omega$ 

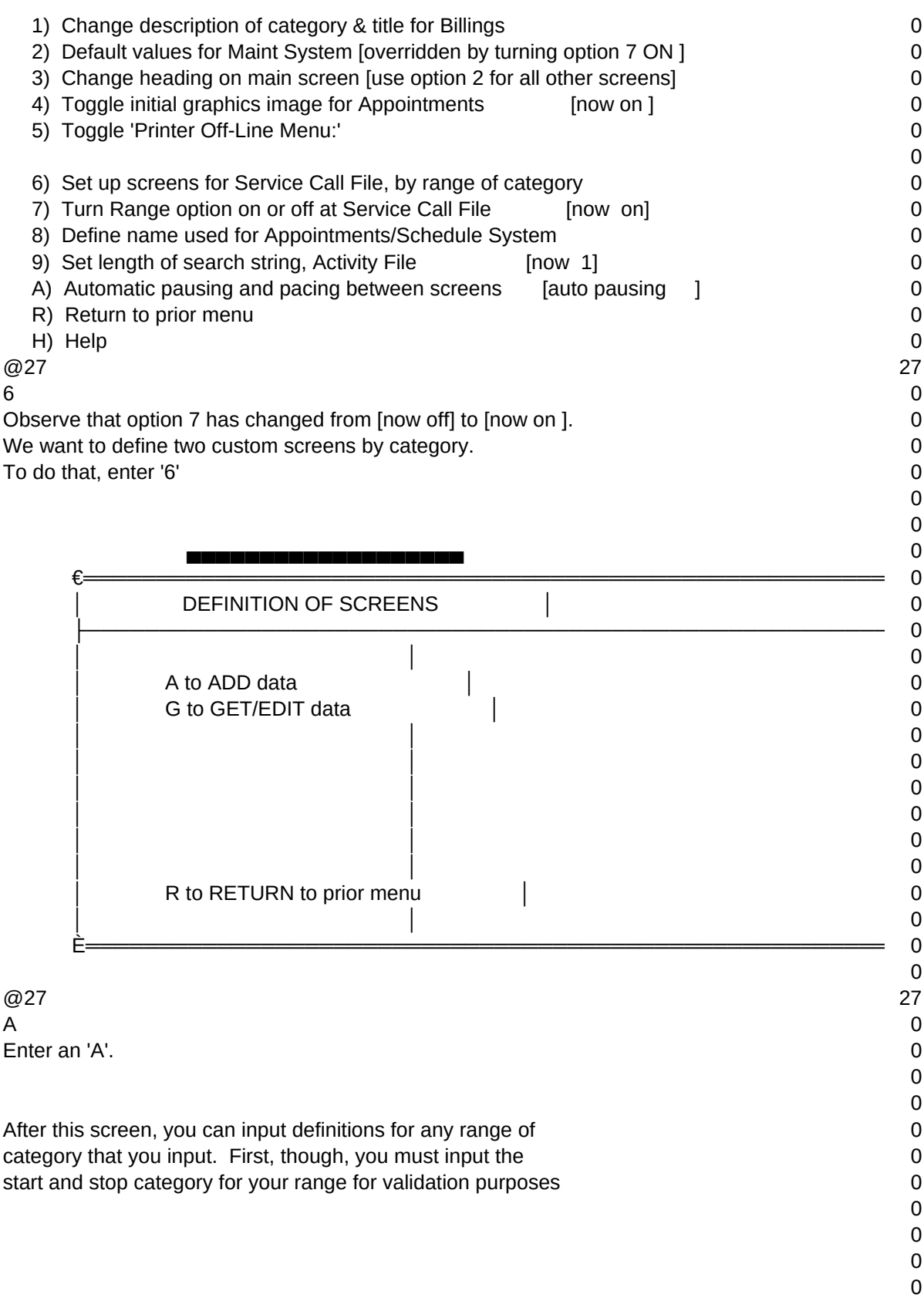

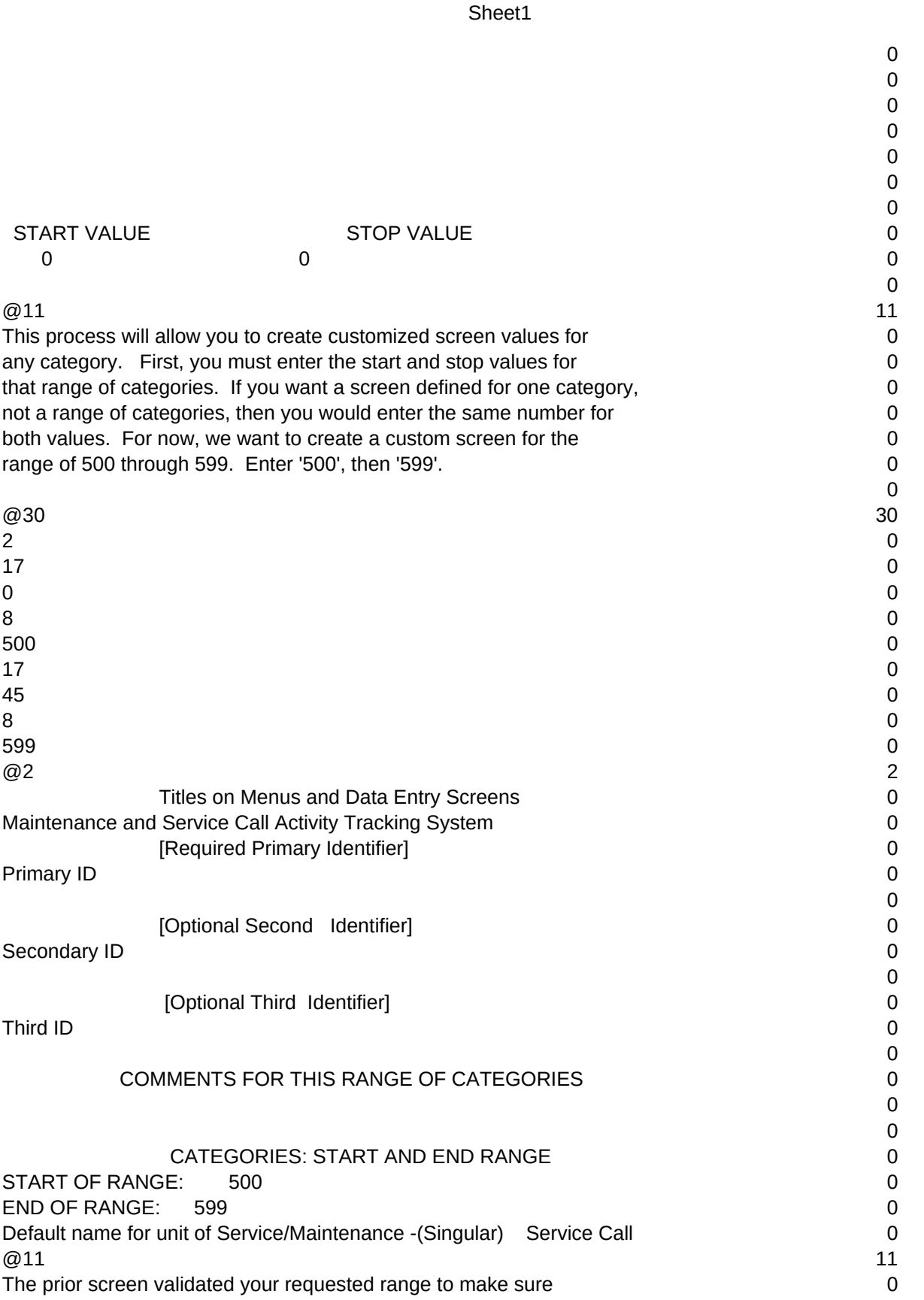

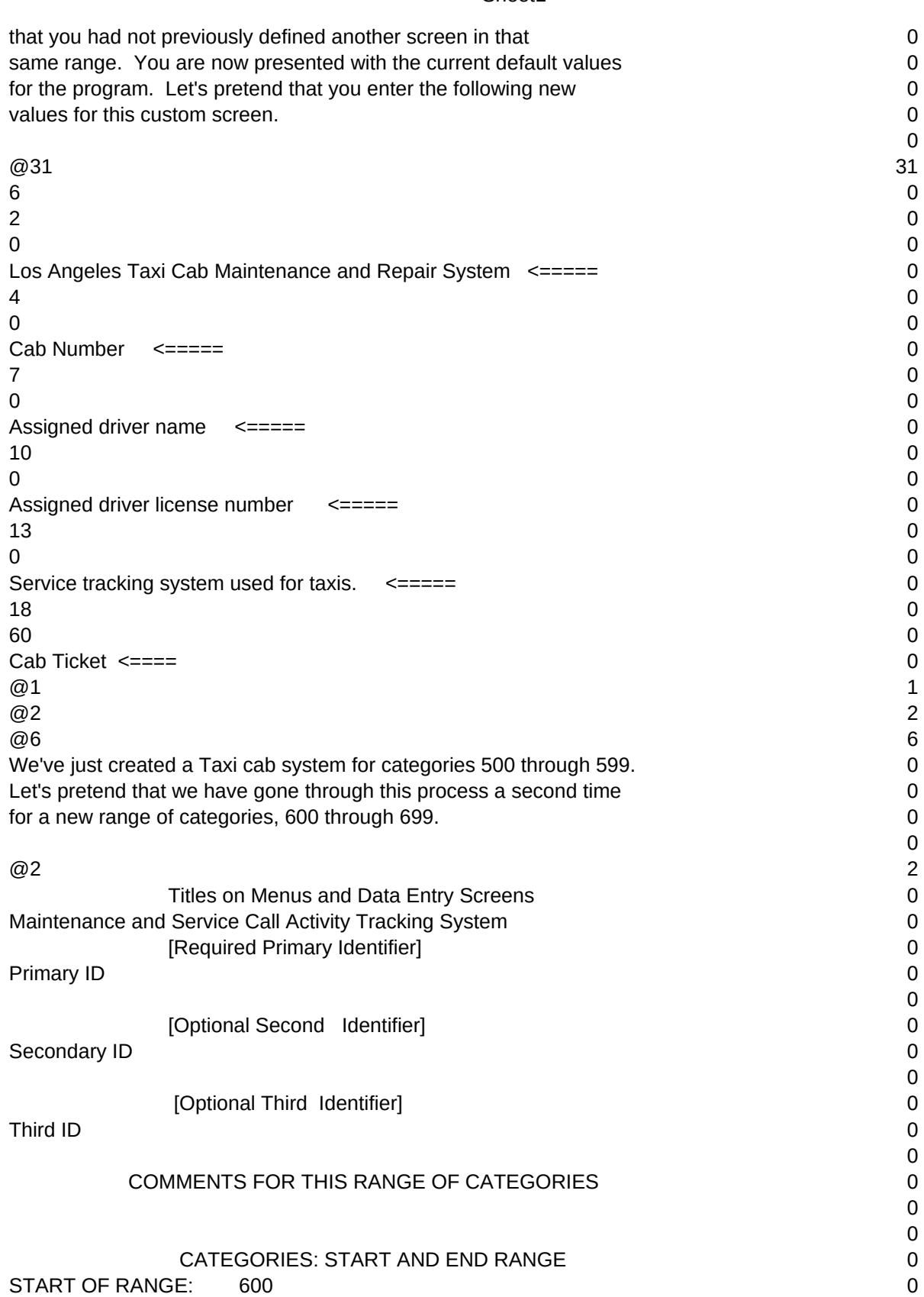

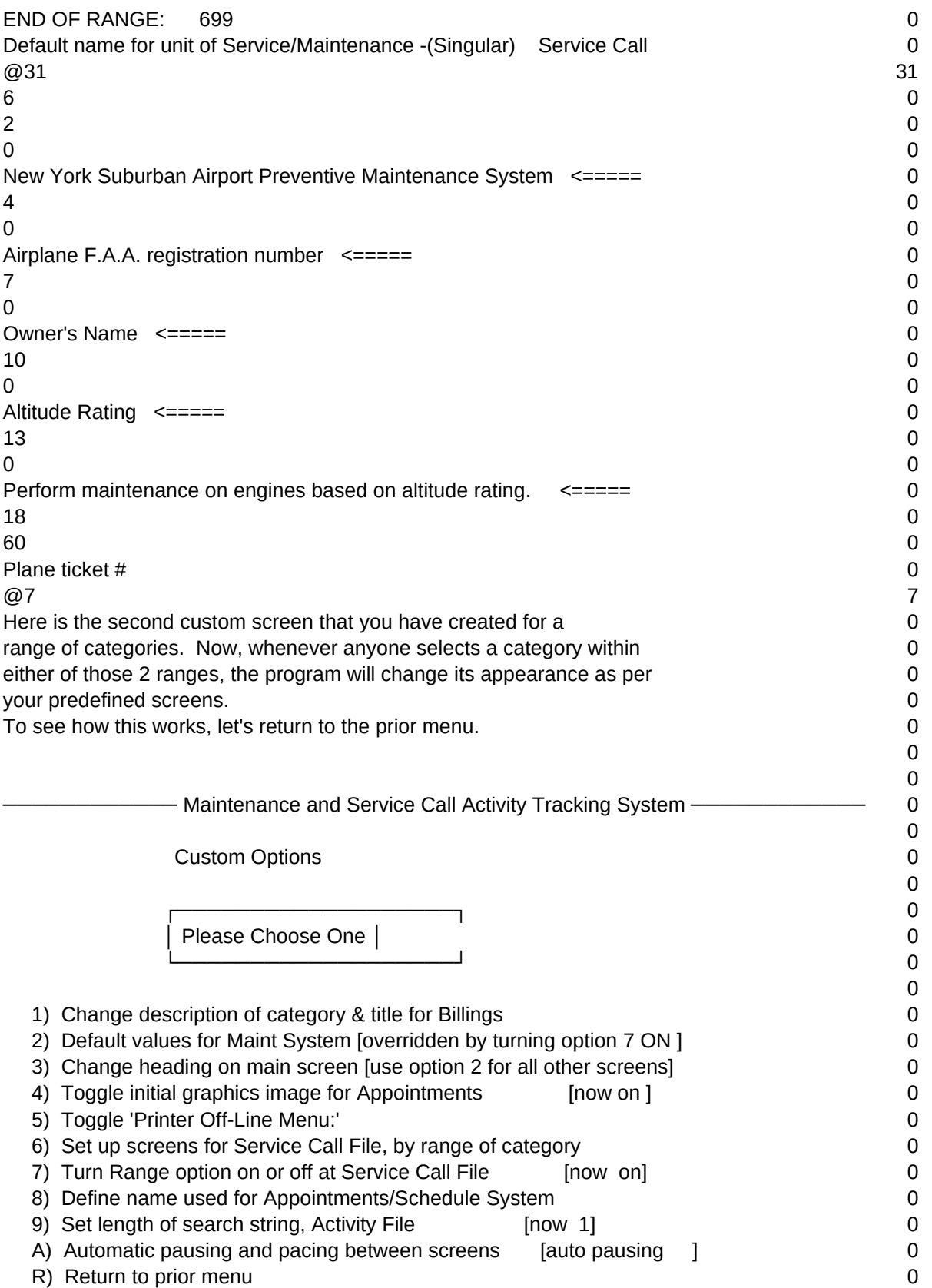

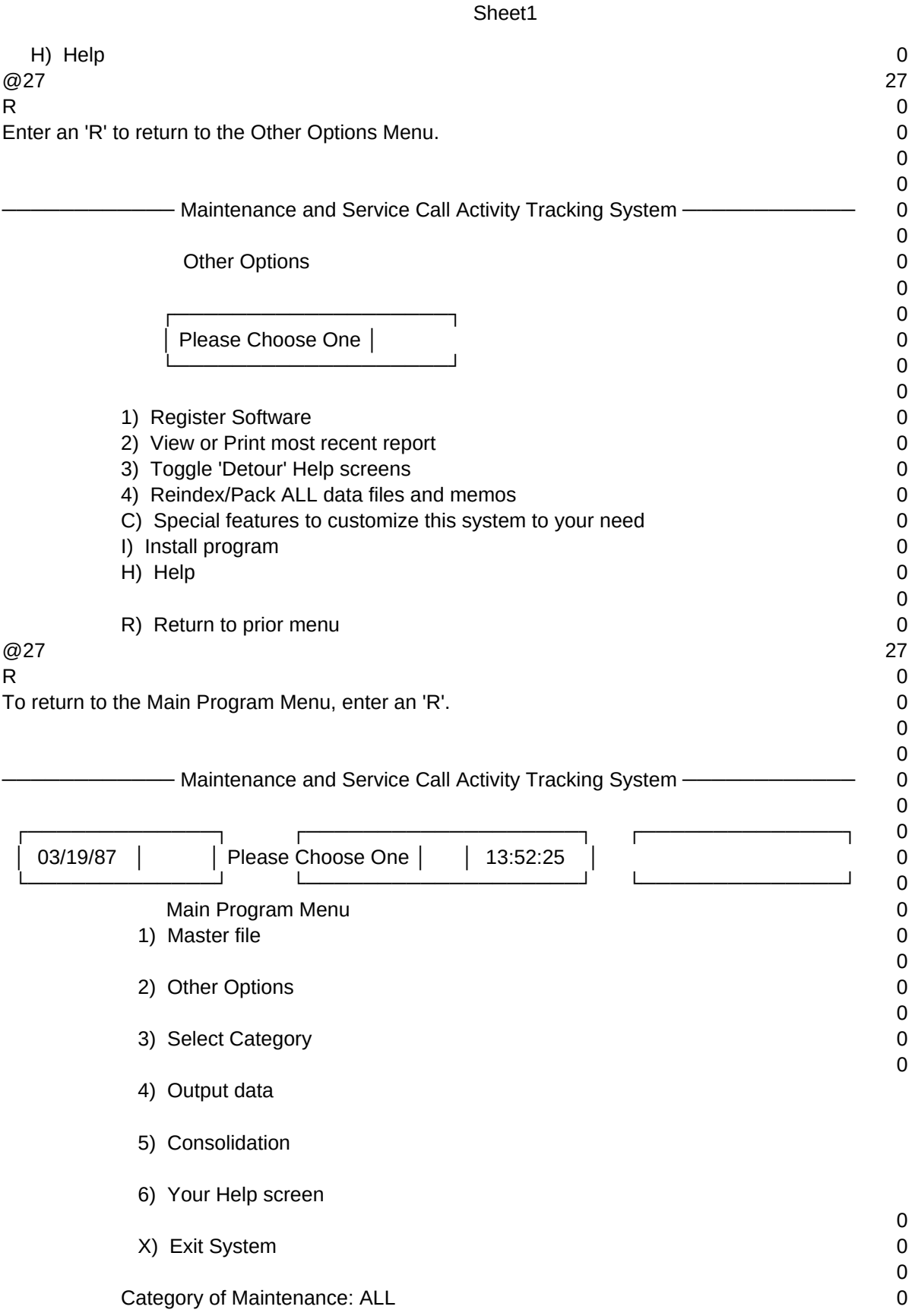

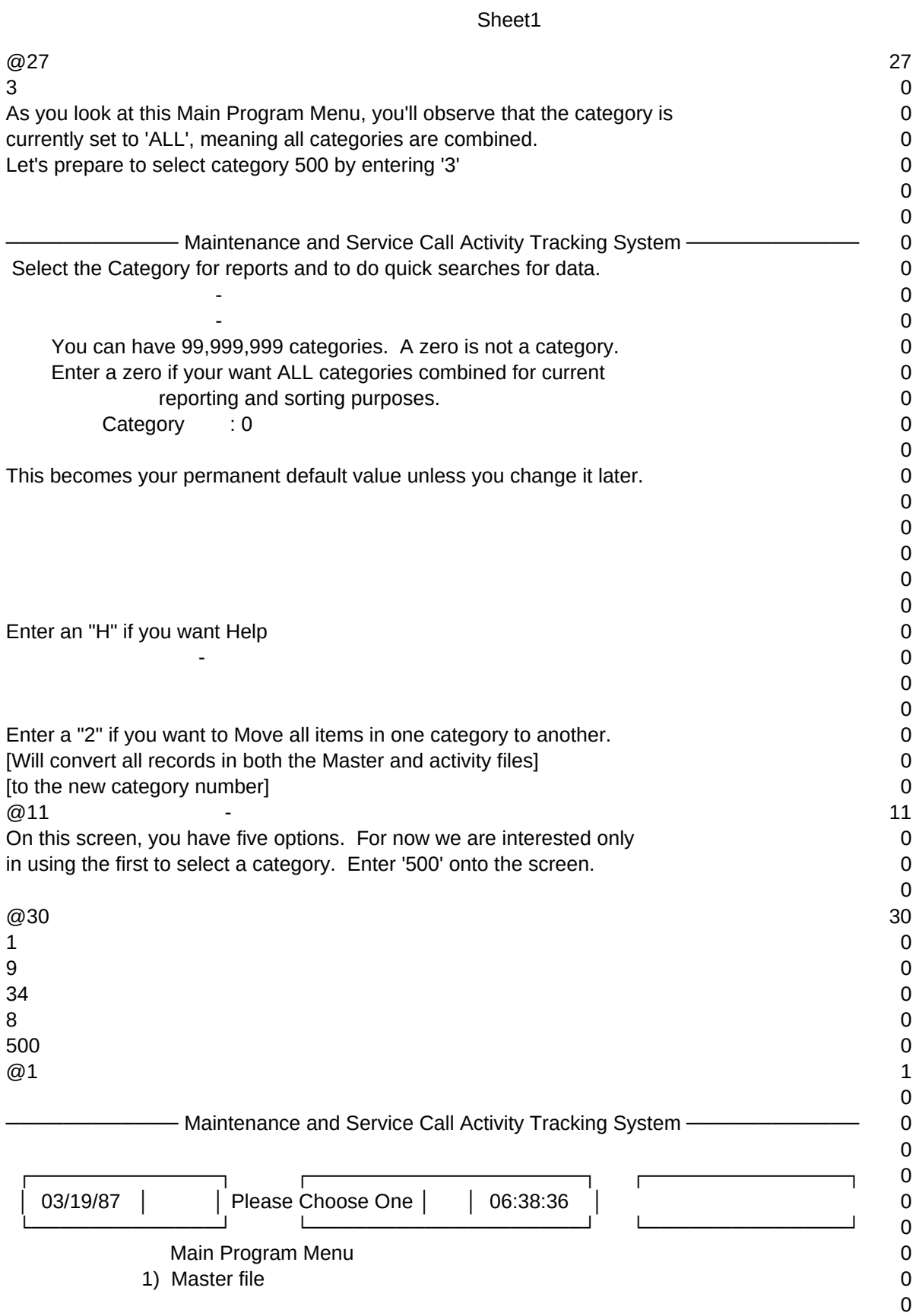

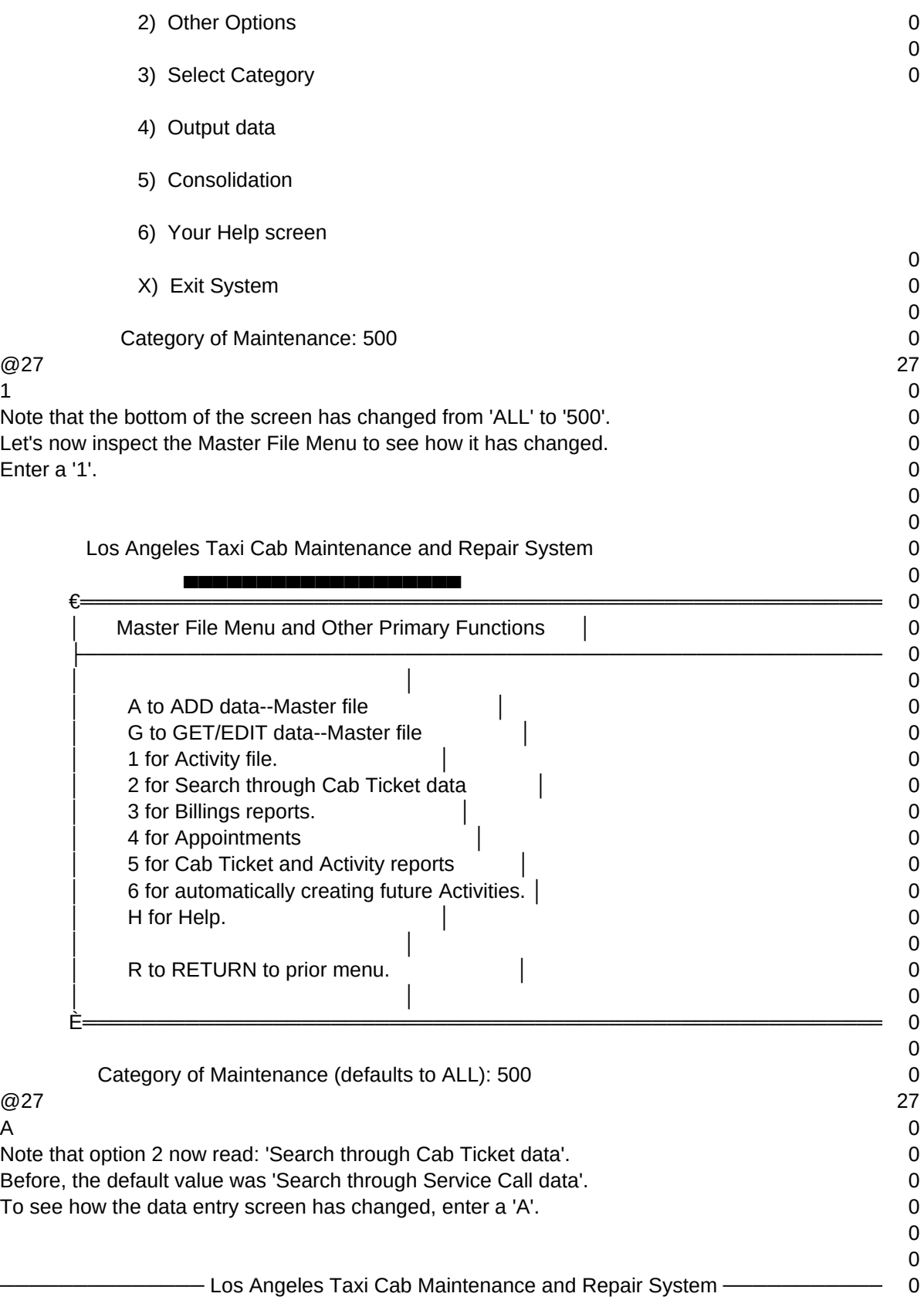

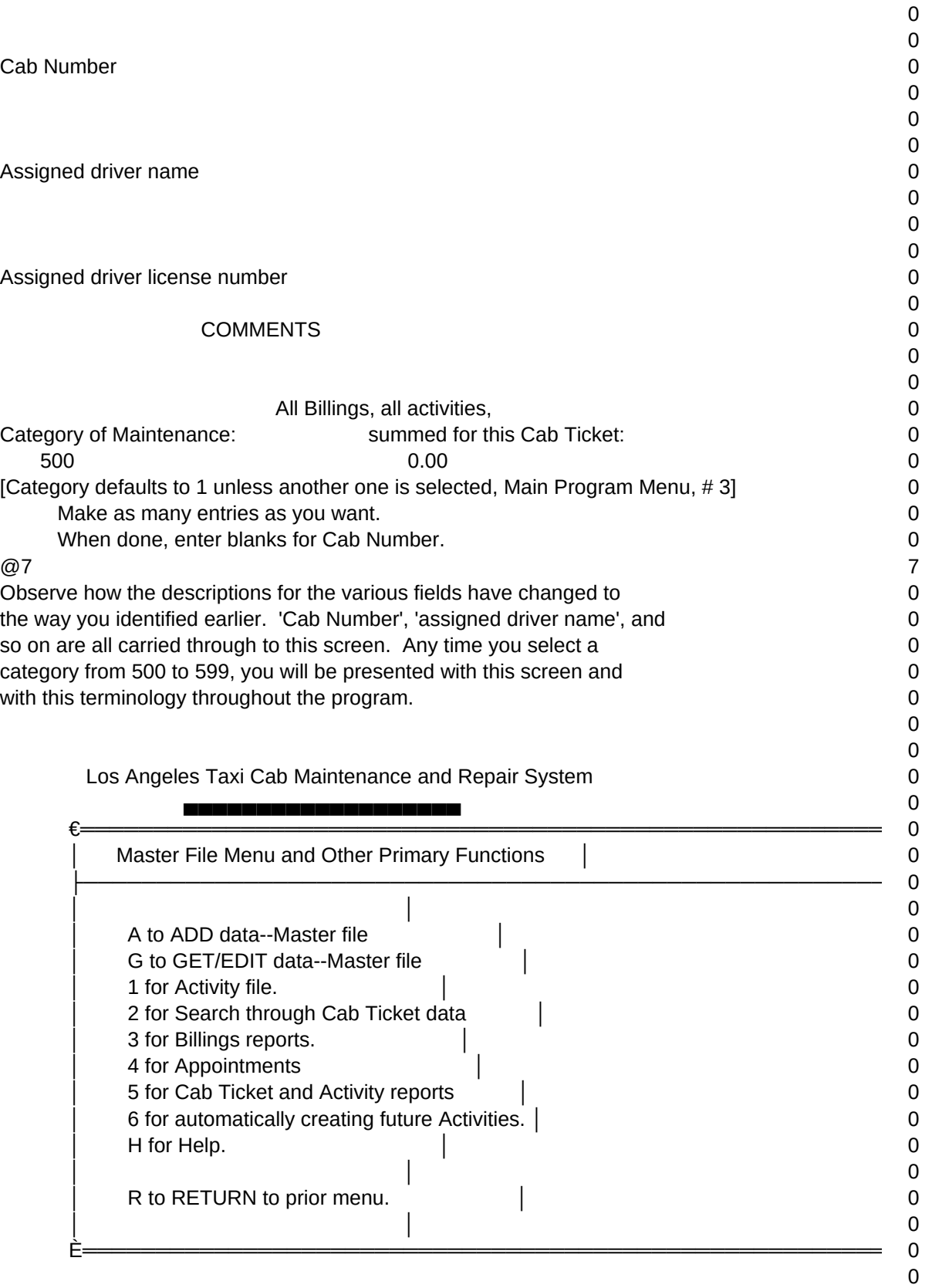

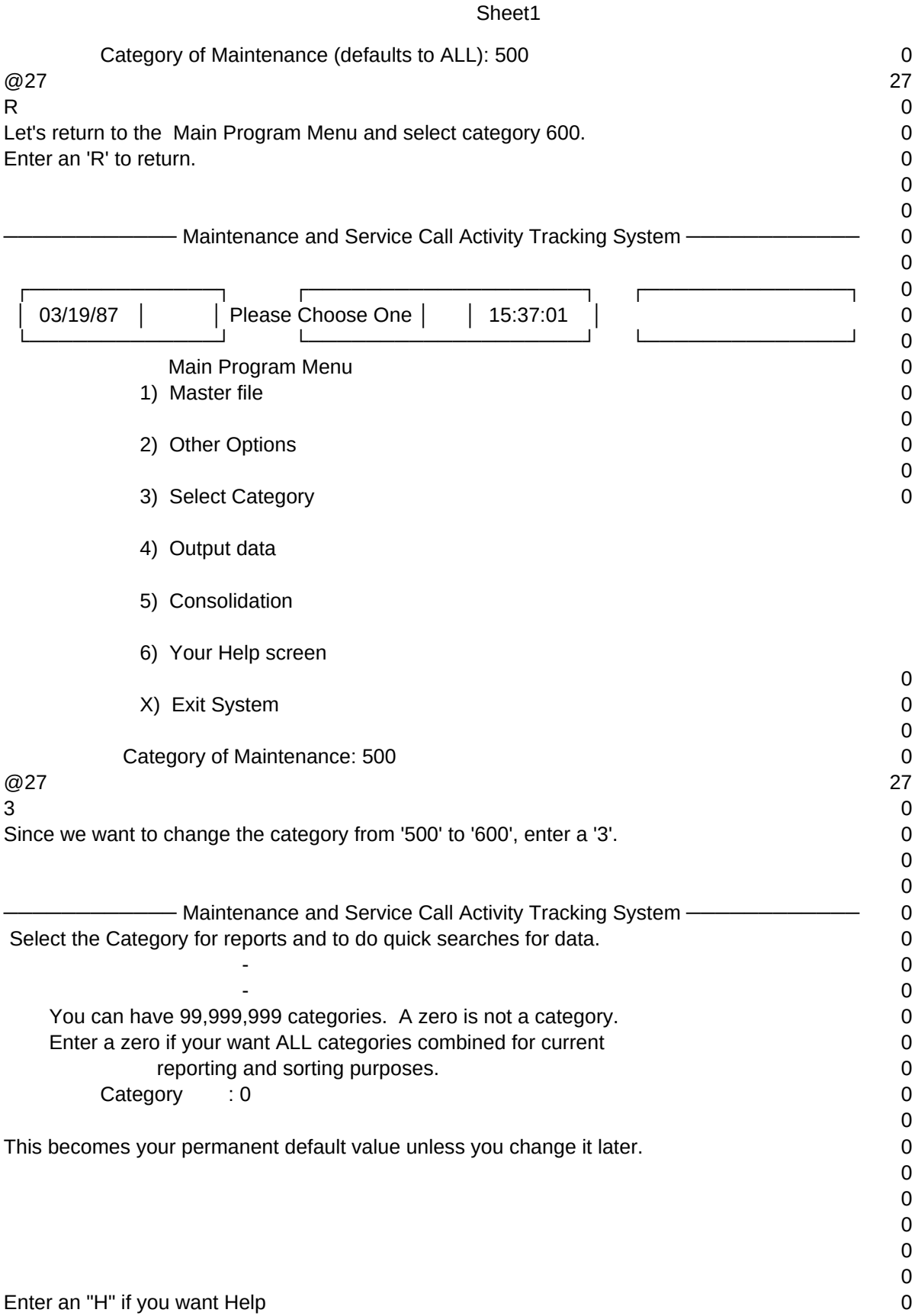

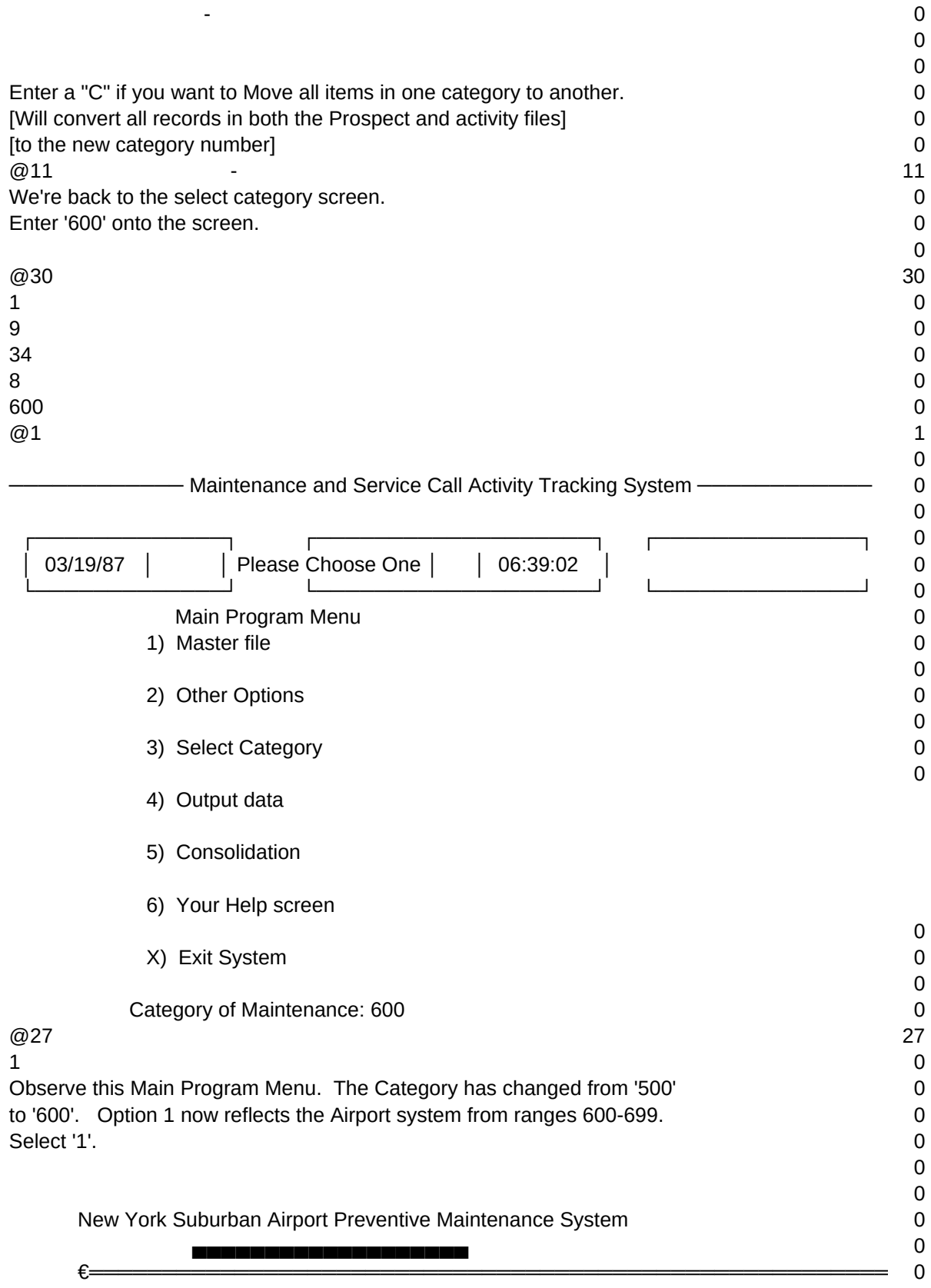

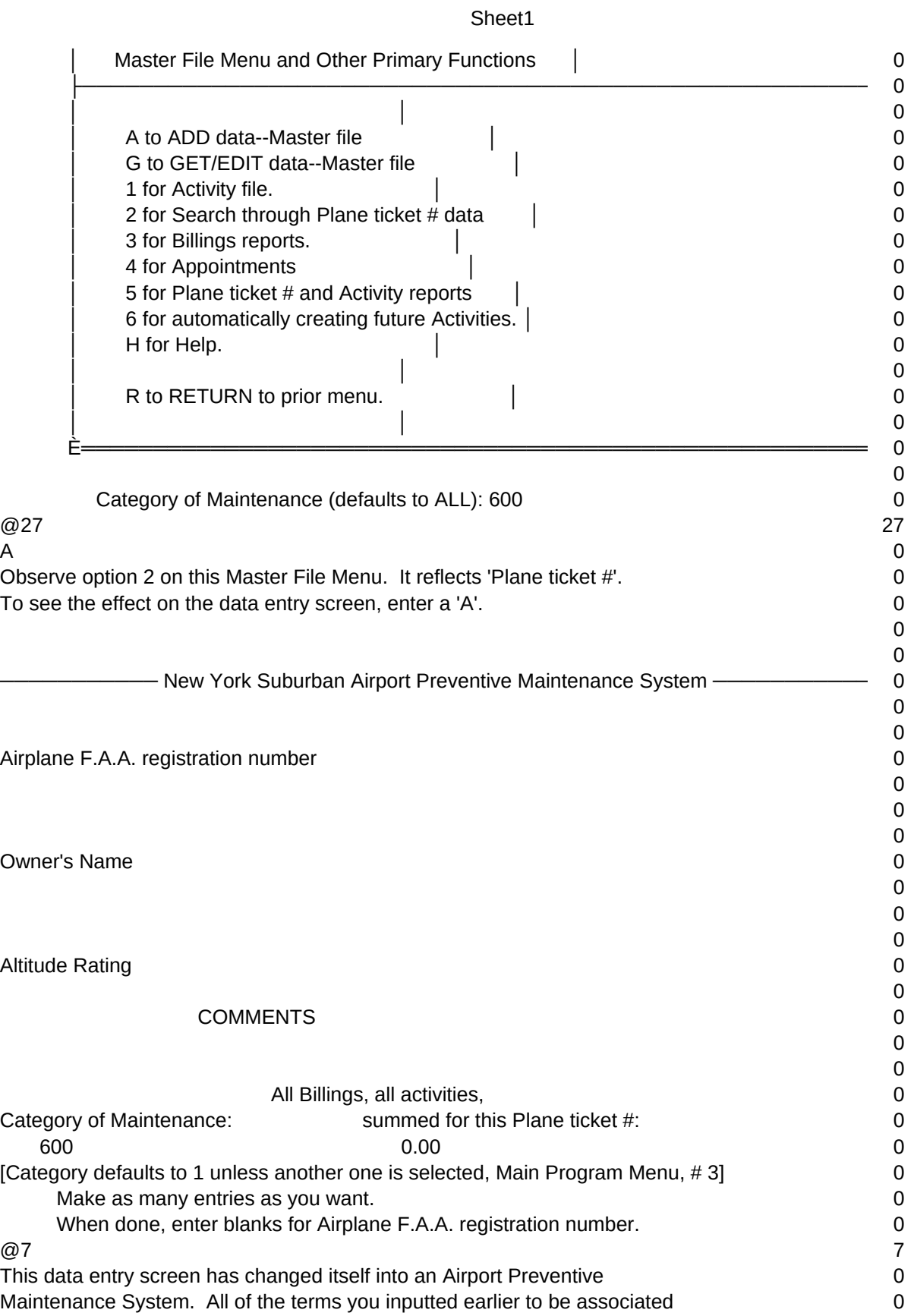

# Sheet1 with categories 600-699 have appeared on this screen. **0 12.1 and 2.1 and 2.1 and 2.1 and 2.1 and 2.1 and 2.1 and 2.1 and 2.1 and 2.1 and 2.1 and 2.1 and 2.1 and 2.1 and 2.1 and 2.1 and 2.1 and 2.1 and 2.1 and 2.1 and 2.** 0 0 New York Suburban Airport Preventive Maintenance System 0 ▄▄▄▄▄▄▄▄▄▄▄▄▄▄▄▄▄▄▄▄▄  $\epsilon =$   $=$   $=$   $=$   $=$   $=$   $\epsilon$   $>$   $=$   $=$   $\epsilon$   $>$   $=$   $\epsilon$   $>$   $\epsilon$   $>$   $=$   $\epsilon$   $>$   $\epsilon$   $>$  │ Master File Menu and Other Primary Functions │ 0 ├─────────────────────────────────────────────────────── 0 │ │ 0 │ A to ADD data--Master file │ 0 │ G to GET/EDIT data--Master file │ 0 │ 1 for Activity file. │ 0 │ 2 for Search through Plane ticket # data │ 0 │ 3 for Billings reports. │ 0 │ 4 for Appointments │ 0 │ 5 for Plane ticket # and Activity reports │ 0 │ 6 for automatically creating future Activities. │ 0 │ H for Help. │ 0 │ │ 0 │ R to RETURN to prior menu. │ 0 │ │ 0 È═══════════════════════════════════════════════════════ 0  $\Omega$  Category of Maintenance (defaults to ALL): 600 0  $@27$  27 R and  $\overline{\phantom{a}}$  . The contract of the contract of the contract of the contract of the contract of the contract of the contract of the contract of the contract of the contract of the contract of the contract of the contr Enter 'R' to return to the Main Program Menu. 0 0 0 - Maintenance and Service Call Activity Tracking System ——————————— 0 0 ┌─────────────┐ ┌───────────────────┐ ┌──────────────┐ 0 │ 03/19/87 │ │ Please Choose One │ │ 06:39:35 │ 0 └─────────────┘ └───────────────────┘ └──────────────┘ 0 Main Program Menu 0 1) Master file 0 0 2) Other Options 0 0 3) Select Category 0 4) Output data 5) Consolidation 6) Your Help screen 0 X) Exit System 0 0

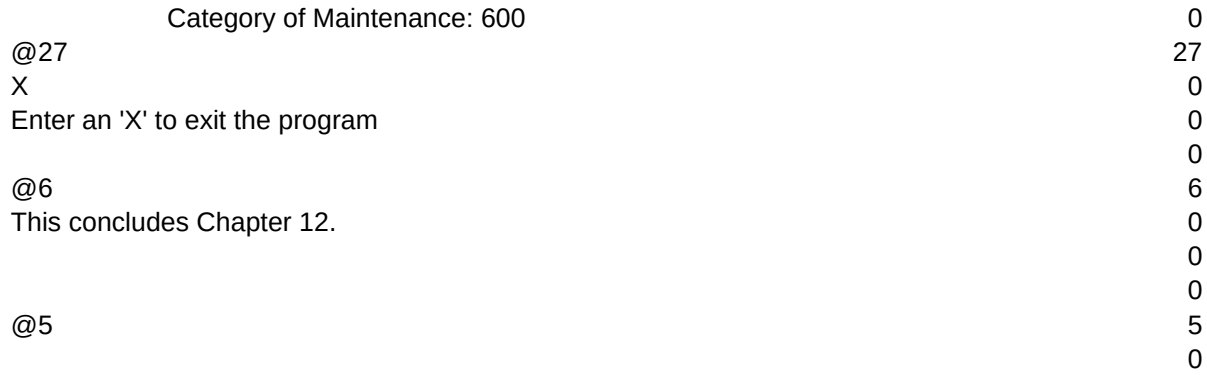

 $T1, N, 2, 0$